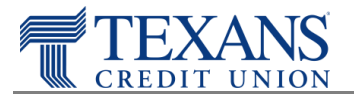

To ensure the best user experience we recommend you update your Google Chrome browser settings to the following.

## **Recommended Browser Settings**

- 1. From the Menu bar  $\equiv$ , click **Settings**
- 2. Scroll down and click Show **Advances Settings**
- 3. Locate the **Privacy** section and choose **Content Settings…**
	- a. Note Most users will not see this setting until they expose advanced settings; have the user scroll to the bottom of the page, and if there is a link that says "Show advance settings…" ask the user to click on it
- 4. In the **Content settings** overlay ensure that the following options are set:
	- a. **Cookies**: **Allow local data to be set** (recommended)
	- b. **Cookies**: The option for **Block third-party cookies and site data** is unchecked
	- c. **JavaScript**: Allow all sites to run JavaScript (recommended)
	- d. **Pop-ups**: add exceptions for the following:
		- i. Enter texanscu.org
		- ii. Enter docuhost-net.com (e-Statements)
	- e. Set Behavior to **Allow**
	- f. Click **Done**
- 5. Click **Done**

## **Privacy Exceptions**

If you do not wish to "Allow local data to be set" you may add a specific address to the exception list.

- 1. From the Menu bar  $\equiv$ , click on **Settings**
- 2. Select **Show Advanced Settings**
- 3. Under **Privacy** section, click **Content settings**
- 4. In the dialog box that appears, click **Manage exceptions**
	- a. In the pop-up, type the addresses below for the services that you would like to use.
		- i. Enter texanscu.org
		- ii. Enter docuhost-net.com (e-Statements)
- 5. Set Behavior to **Allow**
- 6. Click **OK**